## Yhdistyksen kahden eri nimenkirjoittajan allekirjoitus asiointipalvelussa (korona-avustus seurantaloille)

Kummallakin allekirjoittajalla täytyy olla tarvittava valtuusrooli. Ohjeita valtuuksien kuntoon hoitamiseen löytyy [https://kotiseutuliitto.fi/seurantalot/seurantalojen-korjausavustus/neuvontaa-ja-ohjeita/ukk](https://kotiseutuliitto.fi/seurantalot/seurantalojen-korjausavustus/neuvontaa-ja-ohjeita/ukk-korona-avustus-seurantaloille/)[korona-avustus-seurantaloille/](https://kotiseutuliitto.fi/seurantalot/seurantalojen-korjausavustus/neuvontaa-ja-ohjeita/ukk-korona-avustus-seurantaloille/)

Hakemuksen hyväksyntä (vastaa allekirjoitusta) ja lähettäminen on mahdollista valtuusrooleilla Valtionavustusten hakeminen ja Valtionavustusten hakeminen ja tietojen hallinnointi.

Tässä ohjeistus kuinka asiointipalvelussa tulee toimia:

**Mikäli allekirjoittajia tarvitaan kaksi**, käy ensimmäinen allekirjoittaja vain klikkaamassa hakemuslomakkeen viimeisellä sivulla painiketta Hyväksy (vastaa allekirjoitusta). Sen jälkeen hän kirjautuu ulos asiointipalvelusta ja viestii toiselle allekirjoittajalle, että hakemus odottaa nyt toista hyväksyntää ja hakemuksen lähetystä. Toinen allekirjoittaja tunnistautuu asiointipalveluun, avaa hakemuksen Omat hakemukset - Keskeneräiset -välilehdeltä, klikkaa hakemuslomakkeen viimeisellä sivulla painiketta Hyväksy ja ruksaa suostumus laatikot ja lopuksi klikkaa painiketta Lähetä hakemus.

**Pelkkä hakemuksen hyväksyntä ei vielä lähetä hakemusta. Hakemus on saapunut virastoon vasta siinä vaiheessa, kun hakemuksen tila on Lähetetty ja hakemus on saanut diaarinumeron. Lähetetyt hakemukset löytyvät Omat hakemukset - Lähetetyt-välilehdeltä.**

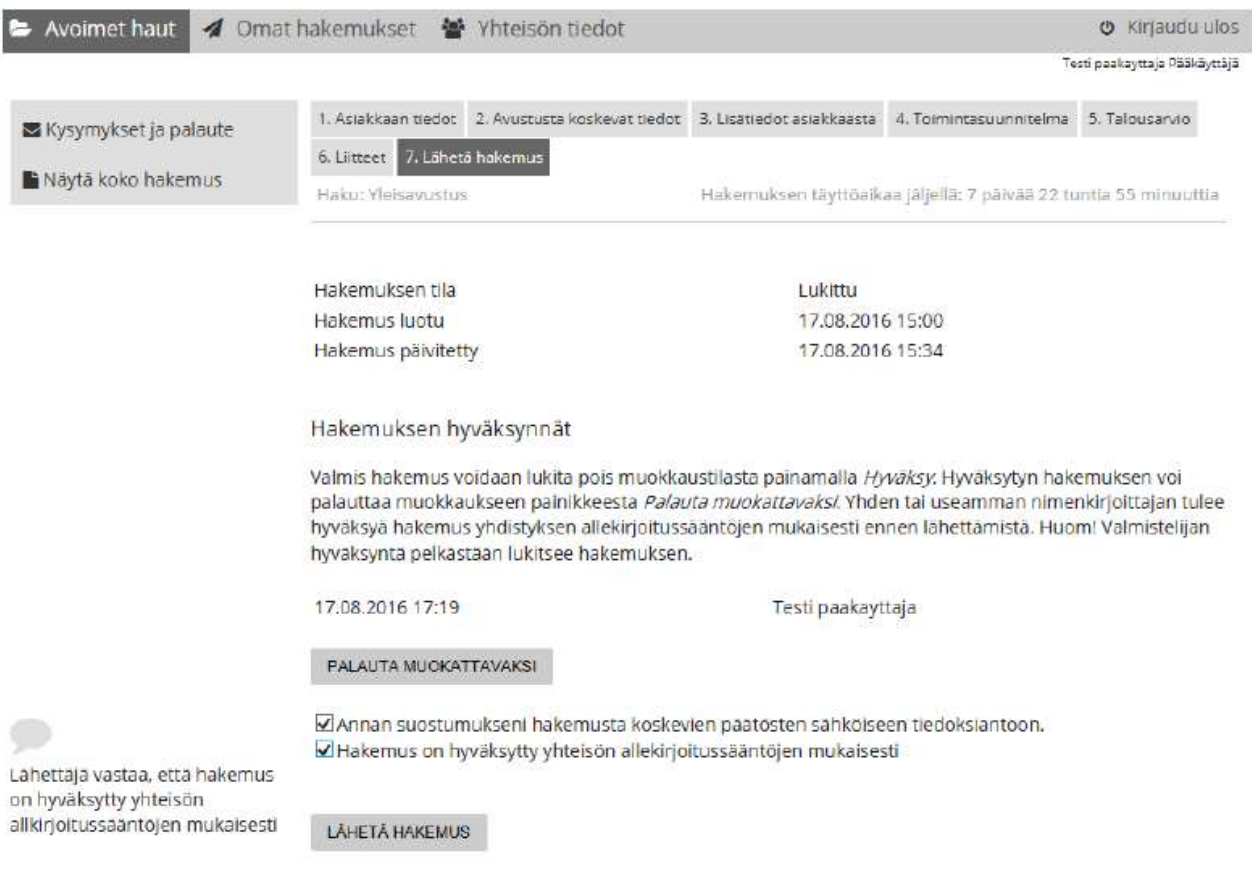